## Create a Technology

A large number of commonly used vulnerabilities are shipped along with Threat and Vulnerability Manager that can be immediately attached to vulnerabilities and entities, if required. You will need to create a new technology if your organization is using a technology that is not available in the application.

## To create a new technology:

- 1. Open Threat and Vulnerability Manager.
- 2. Go to Technologies > All Technologies, or Technologies > Recent Technologies.
- 3. Click New.
- 4. The Technology dialogue box appears. Enter the details as follows:
  - Full Name: The name of a technology. This must be a relevant name.
  - Description: Any additional information that describes a technology.
  - Product: The short name of a technology.
  - Version: The version number of a technology or product.
  - Vendor: The name of an organization providing the technology.
  - Update: The information of an update if the technology includes the most recent fixes.
  - Edition: The edition of a technology or product. This can be standard, professional, enterprise, and more.
  - Language: The technology language if procured for non-native English users.
  - Software Edition: The current edition of the technology's software.
  - Target Software: The type of software this technology should be partnered with.
  - Target Hardware: The type of hardware this technology should be partnered with.
  - o Other: Any other miscellaneous details about the technology.
  - Part: Select whether a technology is a software application, a hardware component, or an operating system.

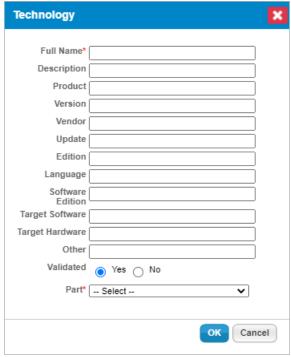

The Technology dialogue box.